## General Education Course Substitution Form Instructions

- 1. Click on the link to complete the form.
- 2. You will be prompted to sign in. Enter your CSUSB e-mail address, then select continue.

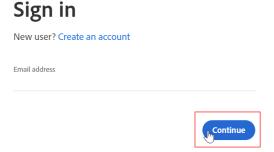

3. The screen will populate with the routing for the form. Select Send to proceed to the form.

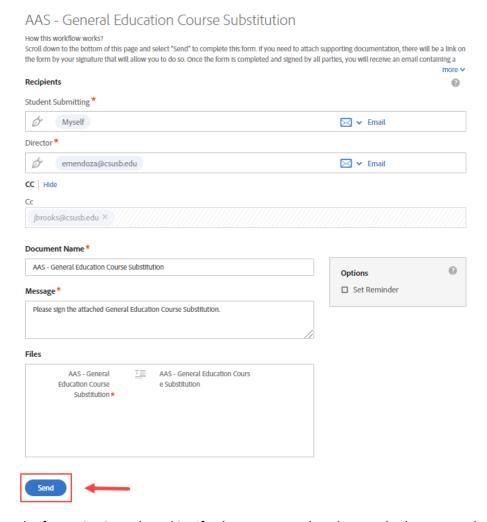

4. Complete the form, sign it, and send it. If a document needs to be attached, you may do so by selecting the link next to your signature on the form.

## **Petition to Waive University Regulations** General Education Course Substitution Advising & Academic Services - Undergraduate Studies University Hall, Room 380 . (909) 537-5034 . csusb.edu/advising Address City/State Zip Code Coyote ID Coyote E-mail Please attach a copy of a course description from an official college catalogue. A supporting letter from the Department Chair or a course syllabus is optional. General Education Course Substitution Request to Substitute: (College or University) (Course) For Course or Category: Student's Reason for the above request: Click here to sign Click to Attach Supporting Documen.. May 27, 2020 Date Student Signature

5. You will receive an e-mail confirmation that the request was successfully submitted. Once the request has been signed by all parties, you will receive another email with a copy of the completed form.